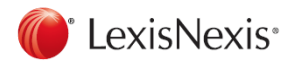

#### **www.lexisnexis.com/uk/nexis**

## Getting results with LexisNexis **Quickcard**

### **Searching**

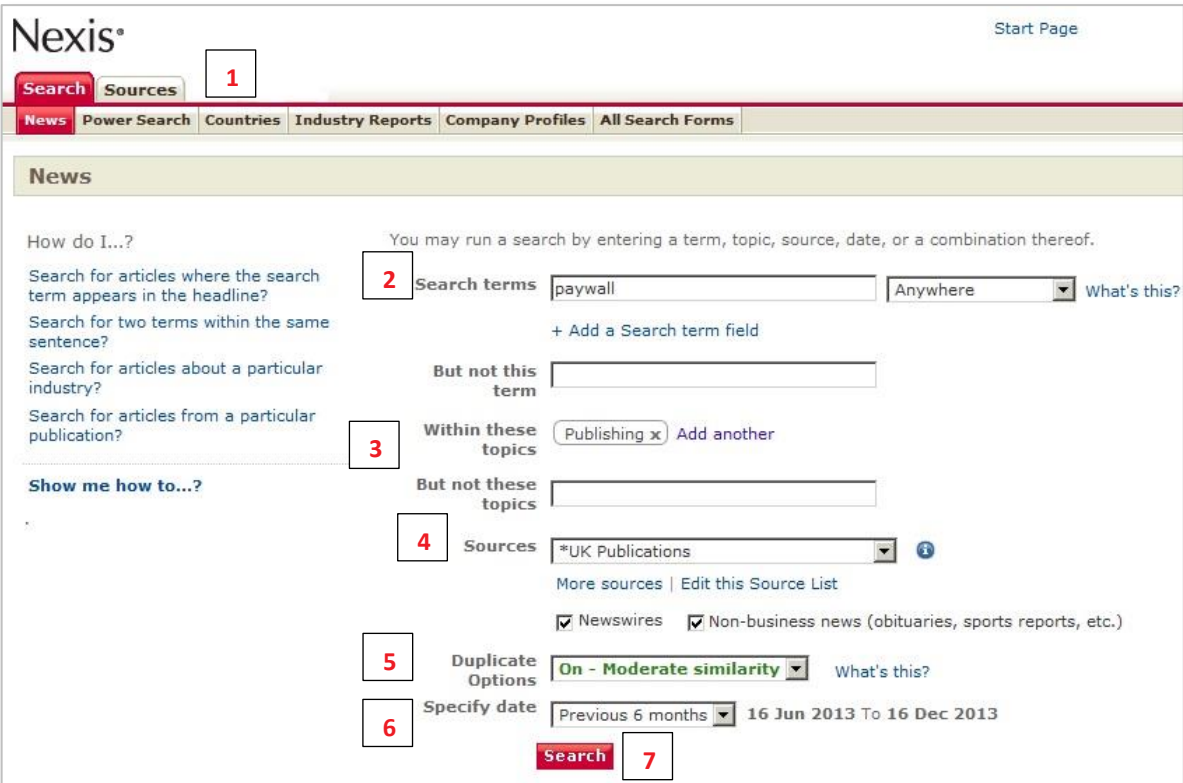

1. Select the appropriate **search form** for your request.

#### 2. Type in your **search term(s)***.*

- 3. Enter a desired **topic** you wish to include in your search results. An automated list of related/suggested topics may display.
- 4. Select a **source** from the drop-down list or access the **Source Directory**.
- 5. The **Duplicate analysis** groups similar documents together.
- 6. You may narrow your search to documents published on a **specific day** or within the **date range** you specify.
- 7. Click **SEARCH**.

**TIP:** Click the tab **All Search Forms** to select more search forms.

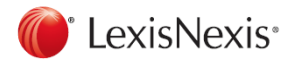

# **Working with Results**

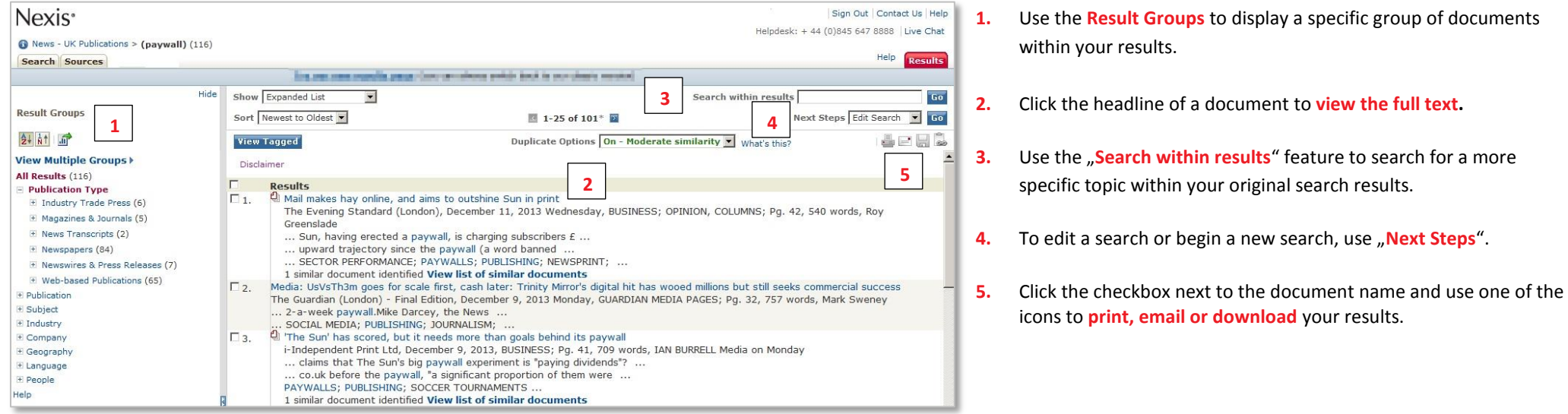

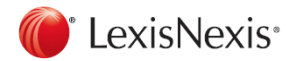

### **Browsing and Searching Sources**

Select one or more sources which are not available through the drop-down lists of the search forms.

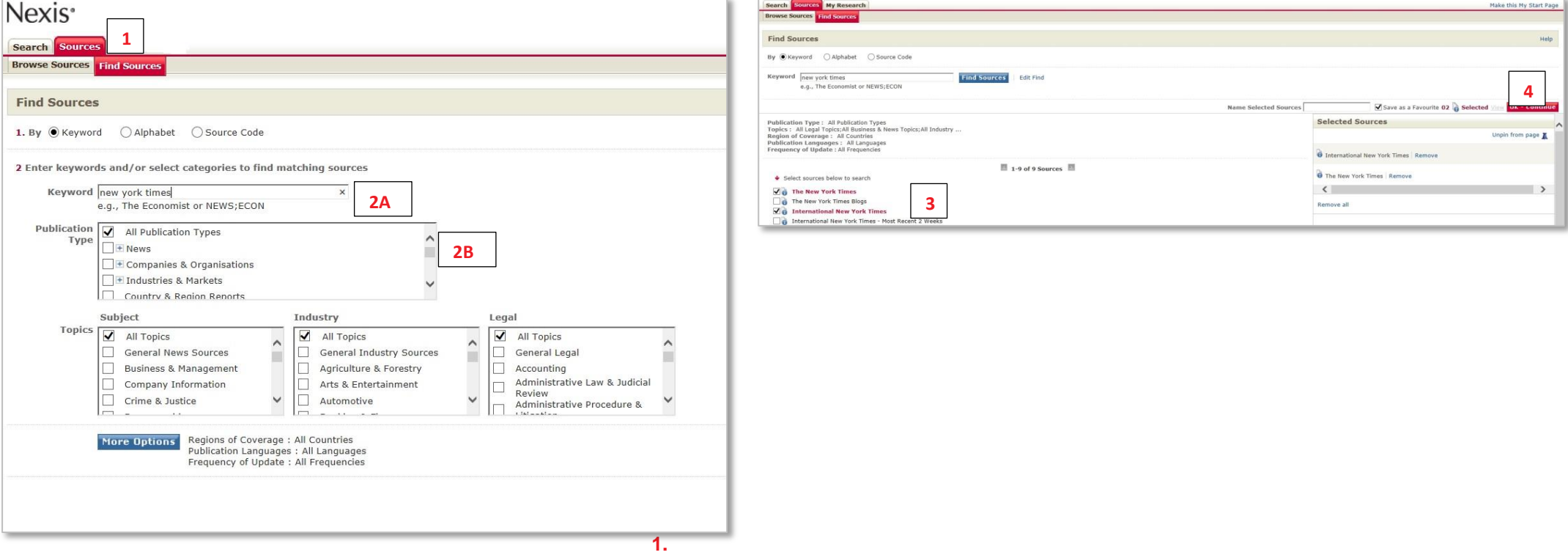

- **1.** Click the tab **Sources**
- **2. A)** Enter a publication name or part of the name. **B**) Generate a list of sources using filter like publication type, topics and more options like language of publication.
- **3. Tag the checkbox** next to a source to select it and
- **4.** Click **OK – Continue**.

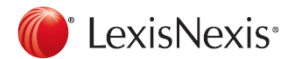

## **Connectors**

## **Special Search Features**

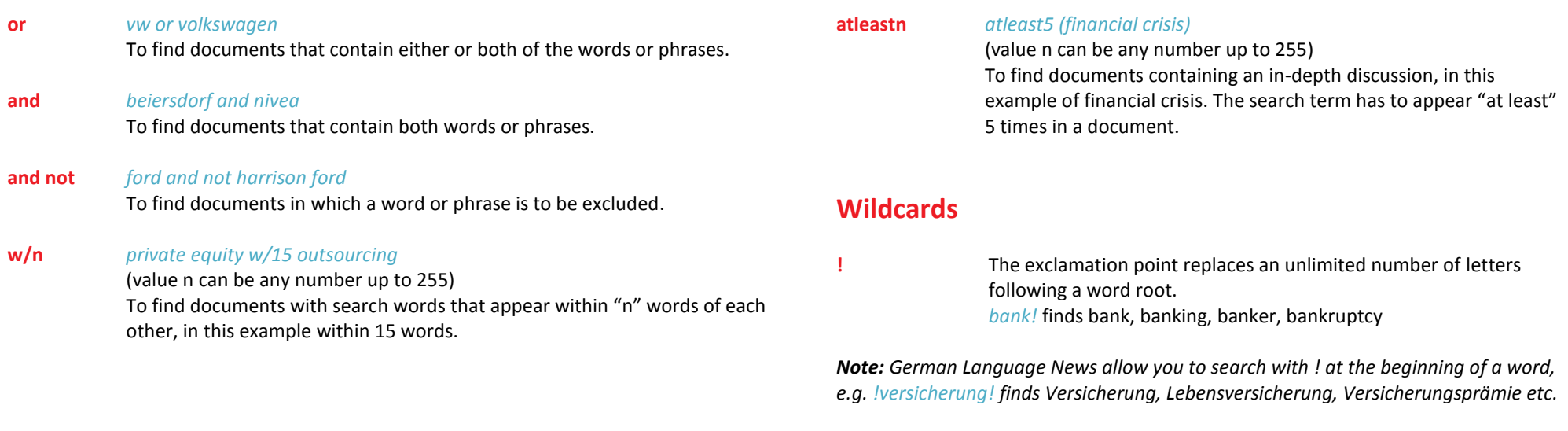

**\*** Use an asterisk to replace characters anywhere in a word, except the first character. *organi\*ation* finds organisation or organization

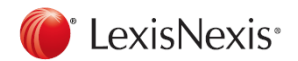

### **Using Document Sections**

**Commonly used document sections in the news:**

*headline (safety and road traffic)* To search within the headline of a news article.

*hlead (low fare or low cost carrier or no frill)* To search within the headline and lead paragraph of an article.

*byline (aust)* To search for articles written by a specific author.

*length>500* To search for articles with a certain number of words.

*section (book reviews)* To search within a specific section. *Note: the sections differ according to the publication.*

*publication (new york times)* To search within one or more individual publications. **Commonly used document sections in the company databases:**

*company (lexisnexis)* To search for a company profile.

*country (germany)* To search for companies located in a specific country.

*city (frankfurt)* To search for companies located in specific cities.

*zip (45! or 46!)* To search for companies in zip code areas.

*revenues>10000000* To search with revenues.

*employees>20* To search with the number of employees.

Finding companies by industry codes:

*Note: The type of industry code depends on the selected database. Use the source information to look up the used industry classification. Most used industry codes are SIC (Standard Industrial Classification, 4 digits) and NACE (Classification of Economic Activities in the European Community, 5 digits).*

*sic (2111)* Used by Hoover's, Bisnode/Hoppenstedt, The Major Companies Database

*nace (70220)* Used by Creditreform, Bürgel, Hoppenstedt

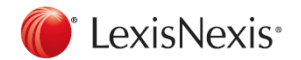

### **Using Document Sections**

**Commonly used document sections in legal sources:**

**Cases**

*name (roe and wade)* To search with the name of the case.

*cite (447 u. s. 303)*  To search with a citation of a case.

*core-terms (tort liability)*  To search with the keywords of US cases.

*catchwords (protect! und animal)* To search with the keywords of UK cases.

#### **Law Journals**

*title (human rights)*  To search within the title of a document.

*author (jennifer brown)*  To search for articles written by a specific author.

*cite (69 s. cal. l. rev. 1679)*  To search with a citation of a law journal, e.g. volume 69, Southern California Law Review, Page 1679.